## ACH Data Management

Last Modified on 01/18/2022 4:37 pm CST

Direct Deposit payroll setup,file creation, andreports are handledin this area.Contact your bank to see ifthey are able process ACH checks. The file generated for the bank is in a standard NACHA format.

## Print ACH 'Checks'

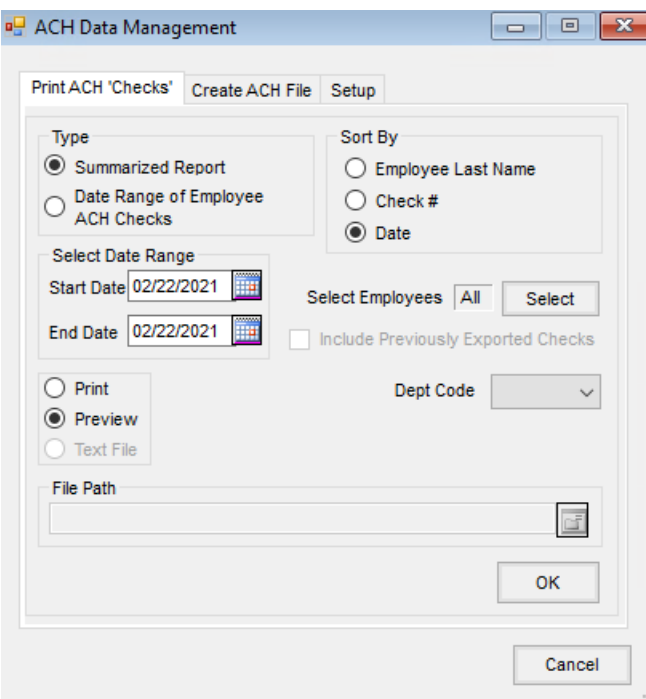

- **Summarized Report** Direct deposit checks are included in the standard payroll reports, but the Summarized Report at Print ACH 'Checks' prints only ACH Direct Deposit check information. The Summarized Report lists theACH *Reference* number,*Date*, *Employee*, and*Net Wage*.
- **Date Range of Employee ACH Checks** This batch prints the advice to be given to the employees, generally printed on white paper, to show the employee's wages, deductions, taxes, and the accounts to which the funds were deposited. These ACH Checks are printed based on the paycheck date.
- **Include previously exported checks** This allows ACH checks to be printedfrom the *ACH* area in a batch even iftheACH file has been created. This option is only available when selecting the*Date Range of Employee ACH Checks*type.
- **Dept Code** Direct deposit checks may be printed for all departments or a selected department.
- **File Path** When printing direct deposit checks using the *Text File* printing option, enter the path where the file is to be created.

## Create ACH File

**WARNING:** The resulting ACH transmittal file is a text file which can easily be readby any text editor (such as Word, WordPad, Notepad, etc.). Care should be taken to either write the file to a secure area of the hard drive or to write the file directly to an external drive.

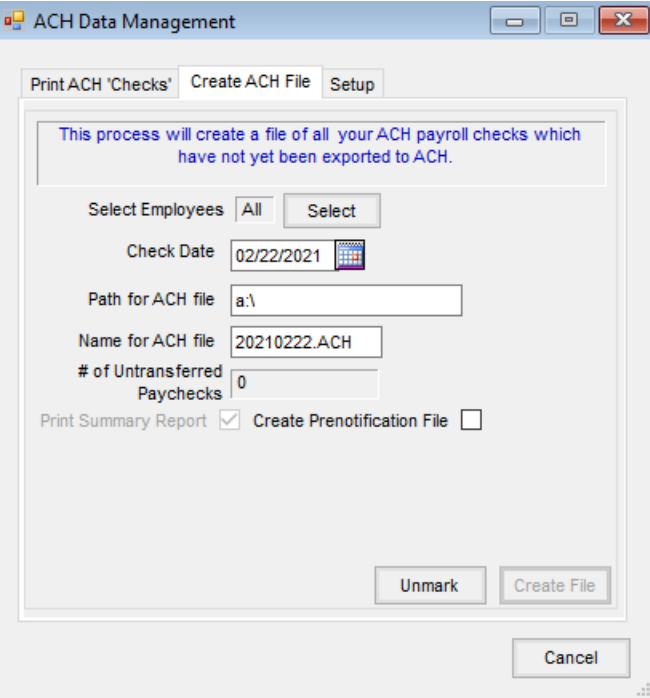

- **Select Employees** Include all ACH employees with a check on the specified check date in the file or select specific employees to be included.
- **Check Date** Enter the check date on the paychecks processed.
- **Path for ACH file** This is the location where the file should be written.
- **Name for the ACH file** The name defaults using the system year, month, andday with a file extension of *ACH*. The name of the file may be changed if necessary.
- **Print Summary Report** A report listing the information in theACH file prints.
- **Create Prenotification File** A file is createdincluding the employee names andaccount numbers but no dollar amounts. When beginning to use direct deposit, this file is submitted to the bank as a test to verify that the file is set up correctly and routing and account numbers are accurate. This file may also be used when an employee begins using direct deposit. In this instance, the test file may include all employees or could have select employees included.
- **Unmark** This option unmarks the paychecks as transferredto the bank. This is usedifthere was an error in a file which has not yet been submitted to the bank. Checks may be manually unmarked by unchecking the *achTransferyn* option in the gridor a range may be unmarkedby selecting *Check Date* or *Check Num* andentering the *Starting* and*Ending* numbers.

## Setup

This one time setup must be done before an ACH file may be generated.

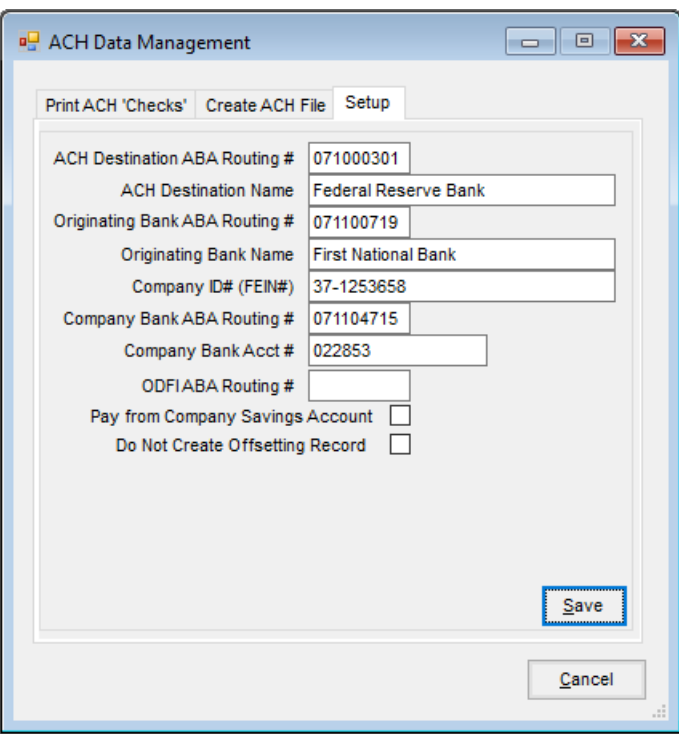

- **ACH Destination ABA Routing #** This is the Federal Reserve Bank's routing number that the Processing Bank reports. The Processing Bank is the bank that processes the transaction. It may or may not be the bank where the net wages are withdrawn.Contact the plan administrator for this information.
- **ACH Destination Name** This is the Federal Reserve Bank's name that the Processing Bank reports.
- **Originating Bank ABA Routing #** Enter the routing number ofthe Processing Bank.
- **Originating Bank Name** Enter the processing bank's name.
- **Company ID# (FEIN#)** Input the company's Federal Identification Number (FEIN).
- **Company Bank ABA Routing #** This is the routing number ofthe bank where the net wages are withdrawn.
- **Company Bank Acct #** Enter the account number where the net wages are withdrawn.
- **ODFIABA Routing #** Input the Originating DFI Identifier (optional); enter this only if required by the bank.